# **Technical Support**

For Cisco Unity support, contact RU Telephone Services  $<$ 540-831-6600>

## 河面山市 **CISCO**

Copyright © 2009 Cisco Systems, Inc. All rights reserved. Cisco, Cisco Unity, Cisco Systems, and the Cisco Systems logo are registered trademarks of Cisco Systems, Inc. or its affiliates in the United States and certain other countries. All other brands, names, or trademarks mentioned in this document or Website are the property of their respective owners.

For Custom Key Map 1, VM-Exchange, Streamlined Send Menu

August 12, 2009 17:6:40

#### ahaha **CISCO**

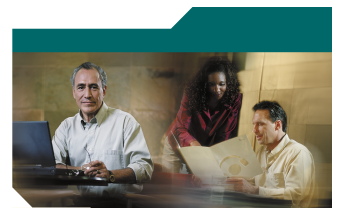

## **Cisco Unity Phone Menus and Shortcuts**

Radford University Voice Mail

This card lists the most frequently used Cisco Unity menus and shortcut keys for managing messages and personal options by phone. (See back of card for technical support information.)

## **Accessing Cisco Unity**

1. Call Cisco Unity.

 From your desk phone: - Dial <7750> Or - Press the Messages button on your phone.

 From outside the office: - Dial <540-831-7750>

- 2. If you are calling from another phone within the office or from outside the office, press \* when Cisco Unity answers.
- 3. If prompted, enter your Cisco Unity ID (your desk phone extension), and press #.

4. Enter your password, and press #.

# **Main Menu and Shortcuts**

#### **Key(s) Action**

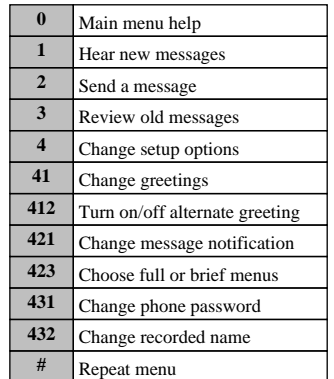

### **During Message Menu While listening to a message, press:**

#### **Key(s) Action**

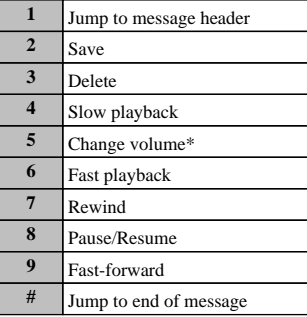

\*Not available on some systems.

**After Message Menu**

**After listening to a message, press:**

#### **Key(s) Action**

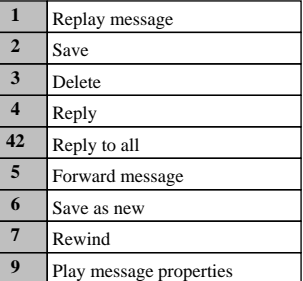

## **Entering Recipients To change entry mode, press:**

#### **Key(s) Action**

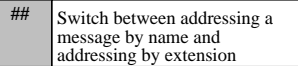

## **Selecting Recipients**

**To select recipients from a list, press:**

**Key(s) Action**

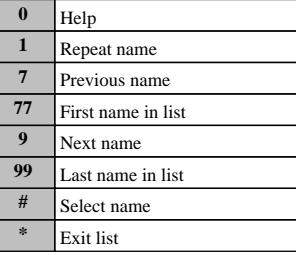

# **Send Message Menu**

**After addressing and recording, press:**

#### **Key(s) Action**

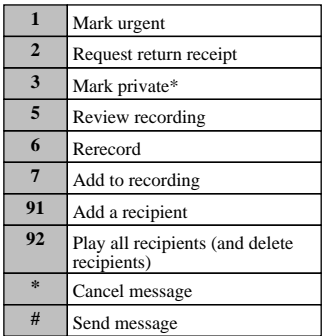

\*Some systems may offer private and secure delivery.